Before you get started, ensure that all the drivers required for your USB device(s) are installed noting this product does not support USB 1.1 or 2.0 devices.

**11** In your computer settings, disable the *Suspend* feature. **USB 3.0 SP3022**  a) For Windows, open the *Control Panel*, b) For each of the plans listed, click on then select *Power Options*. *Change plan settings.* **2-Port USB 3.0 Multimode** Default Programs **Device Manager Fiber Extender System** Choose or customize a power plan Display Ease of Access Center A power plan is a collection of hardware and system settings (like display brightness, sleep, etc.) that manages how your computer uses power. Tell me more about power plans File History Flash Player (32-bit) Preferred plans **O** HomeGroup Indexing Options (a) Balanced (recommended) Quick Automatically balances performance with energy consum<br>hardware. ption on capable  $\bigodot$  Internet Options Keyboard Network and Sharing ○ Power saver Change plan settin Start Mouse Saves energy by reducing your computer's performance where possible. Phone and Modem Power Options Guide Show additional plans  $\odot$ **Augh** Realtek HD Audio Manager **Augh** Recovery RemoteApp and Desktop<br>
Security and Maintenance c) Select *Never* for *Put the computer to sleep* d) Expand *USB settings.*  Expand *USB selective suspend setting.* for all the configurations presented. Then click *Change advanced power settings.* **Select Disabled** for all options listed. Edit Plan Settings Advanced settings Select the power plan that you want to customize, and<br>then choose settings that reflect how you want your<br>computer to manage power.  $\leftarrow$   $\rightarrow$   $\sim$   $\uparrow$   $\bigotimes$  « Power Options > Edit Plan Settings  $\sqrt{5}$ Change settings that are currently unavailable Change settings for the plan: Balanced **Balanced [Active]** Choose the sleep and display settings that you want your computer to use. Setting: No **FRIDAY** Turn off the display: Never  $\qquad \qquad \vee$  $\overline{m}$  Internet Explorer ■ Memet Explorer<br>
■ Desktop background settings<br>
■ Sleep<br>
■ USB settings<br>
■ USB settings Put the computer to sleep: Never  $\mathbf{v}$ Change advanced power settings Setting: Disabled<br>ver buttons and lid Restore default settings for this plan Restore plan defaults **OK Cancel** *Apply* For more information and steps to disable your computer's suspend feature, refer to the SP3022 user guide. Package Contents: **2** Place the Remote Extender unit where **3** Power the Remote Extender with desired and attach the USB 3.0 device(s) the included adapter and tighten ▪ USB 3.0 SP3022 Local Extender to the Remote Extender. the locking ring. ▪ USB 3.0 SP3022 Remote Extender Remote Extender (front view) Remote Extender (rear view) **• Locking AC Power Adapter**  $\left(\begin{matrix} 1\\ 1\end{matrix}\right)$ ▪ Country Specific Power Cord  $(1,1)$ ▪ USB 3.0 Cable ▪ Quick Start Guide Note: AIA USB3 Vision™ locking USB connectors supported. **5** Connect the Local Extender to a **1** Remove the white sticker from the back of<br>the Local Extender (if still affixed) Directly the Local Extender (if still affixed). Directly computer with the included USB cable. connect the Local and Remote Extenders with a Duplex LC crossover multimode fiber cable (not included). Computer Link  $\mathbf{u}$ Local Extender (rear view) OM3 Multimode Fib

**Max. distance between Local and Remote Extenders: Up to 50m with USB 3.0 storage type devices and up to 100m when using USB 3.0 bulk traffic cameras.**

**EXTREME-**

# Certification, Compliance and Warranty Information

# **FCC Radio Frequency Interference Statement Warning**

This device complies with part 15 of the FCC Rules. Operation is subject to the following two conditions: (1) this device may not cause harmful interference, and (2) this device must accept any interference received including interference that may cause undesired operation.

## **CE Statement**

We, Icron Technologies Corporation, a Maxim Integrated brand, declare under our sole responsibility that the USB 3.0 SP3022, to which this declaration relates, is in conformity with European Standards EN 55024, EN 55032, EN 61000, and RoHS Directive 2011/65/EU + 2015/863/EU.

# **IC Statement**

This Class B digital apparatus complies with Canadian ICES-003.

## **WEEE Statement**

The European Union has established regulations for the collection and recycling of all waste electrical and electronic equipment (WEEE). Implementation of WEEE regulations may vary slightly by individual EU member states. Please check with your local and state government guidelines for safe disposal and recycling or contact your national WEEE recycling agency for more information.

## **Product Operation and Storage**

Please read and follow all instructions provided with this product and operate for intended use only. Do not attempt to open the product casing as this may cause damage and will void warranty. Use only the power supply provided with this product. When not in use, product should be stored in a dry location between -20°C and 70°C.

> Icron Technologies Corporation A Maxim Integrated Brand 4664 Lougheed Hwy., Suite 221 Burnaby, BC V5C 5T5, Canada +1 604 638 3920

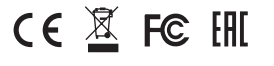

Copyright © 2020 Icron | A Maxim Integrated Brand.<br>All rights reserved. Information contained herein is<br>subject to change without notice. ۞

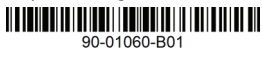